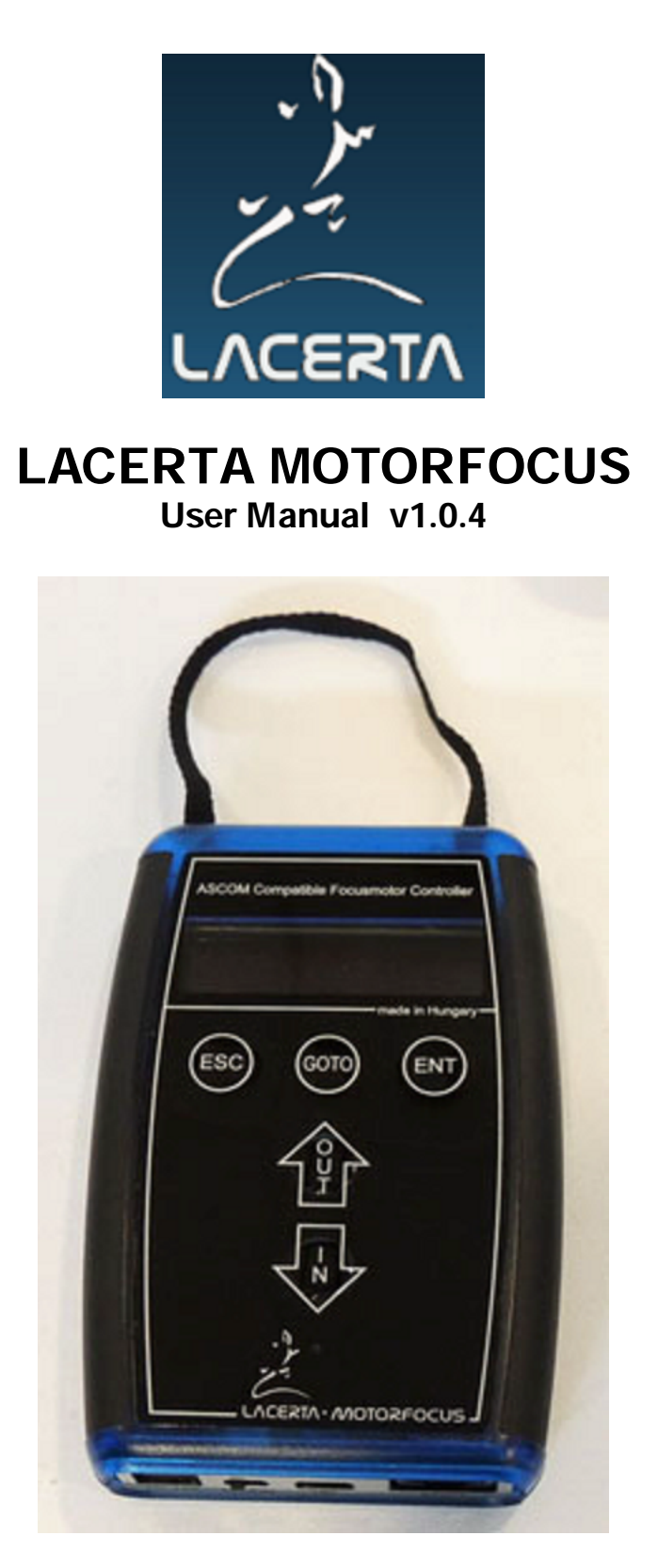

Thank you very much for choosing our product!

The LACERTA MOTORFOCUS is an ASCOM compatible focusmotor controller with position feedback, temperature and backlash compensation and exposure monitoring possibility. It can also be used as a standalone focus controller with advanced features.

### The content of the package:

-LACERTA MOTORFOCUS hand controller -capsuled Motor unit -Temperature probe -USB cable, 1,9m (for PC connection) -RJ45 cable 2m (for motor unit connection) -DC power cable 3m with cigarette lighter plug.

Please visit Lacerta Motorfocus' website to check for drivers and additional information, firmware updates (free), or links to user discussions. Download the virtual user CD from the Support Tab:

http://www.teleskop-austria.at/index.php?produkt=MotorFocusLA

#### Connection details:

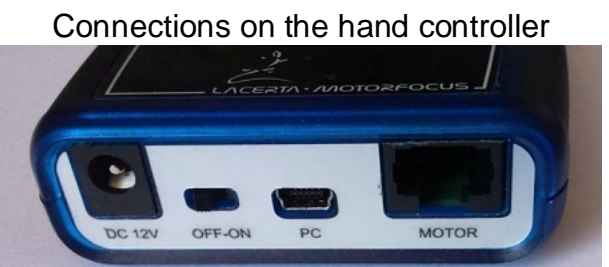

12V DC socket(5,5/2,1mm center positive) \_ Off-On switch \_ USB-B mini \_ RJ45

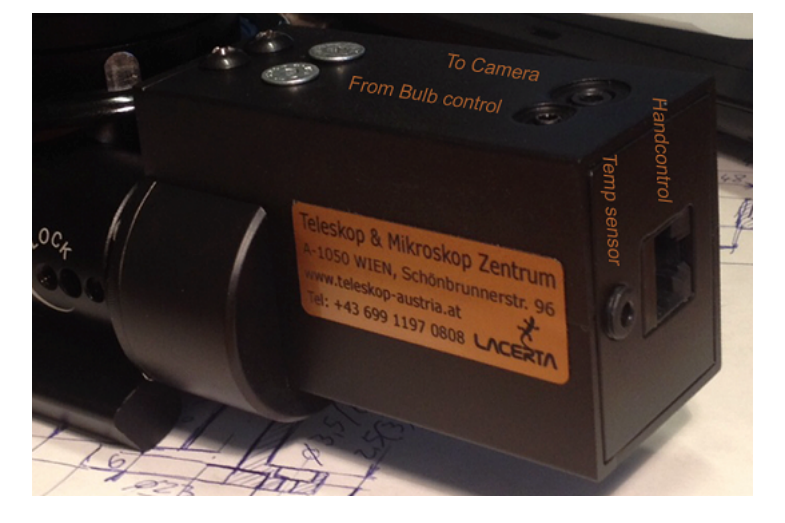

Connections on the motor unit

upper side: 2,5mm stereo socket (from MGEN's camera port) 3,5mm stereo socket (to DSLR) right side: RJ45 (from handbox) 3,5mm stereo socket (temperature probe)

#### Connection to the focuser:

The Lacerta Motorfocus is compatible to a growing number of focusers. You do not need any additional adaption for follwing focusers: Skywatcher Esprit 80-150, ED120, Lacerta Microfocus unit, Octo60. Please visit the website mentioned above to see a video how to connect properly.

### Technical data:

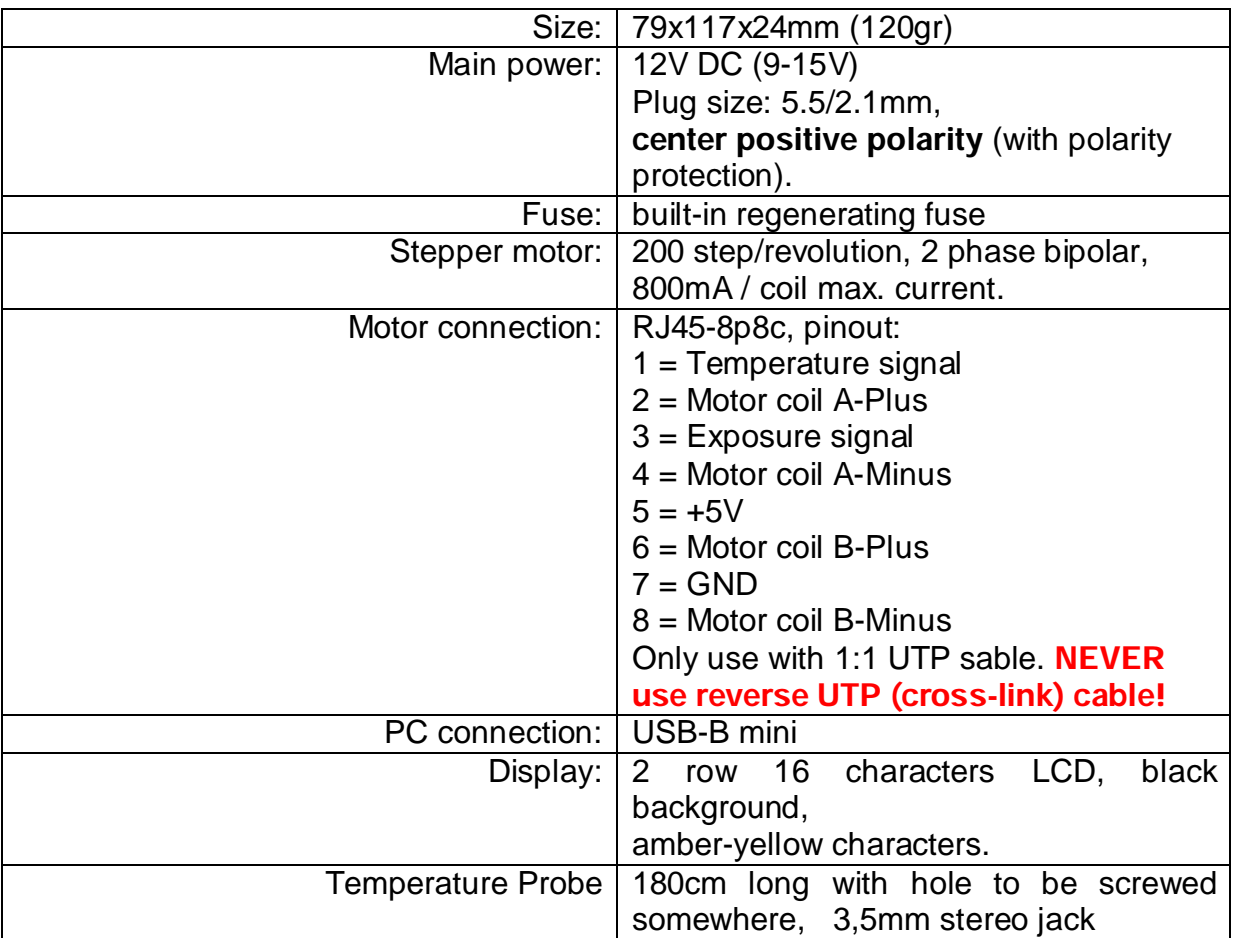

Attention! Be aware that Manual turning of the focuser is possible, but only if UTP cable to handbox is DISCONNECTED, otherwise the possibly induced voltage may cause damage of MOTORFOCUS!

# Functions and concepts

The hand controller is equipped with a digital display that shows a wealth of status informations, like position of your focuser, temperature, direction of movements, backlash compensation, filter slot and so on. You may enter the menu by pressing Esc and Ent at the same time, and change all important parameters. There are three filter offset positions definable, relative to the main filter position, which step number also can be stored. The Temperature probe can be mounted near the most sensitive part of your telescope (preferably isolated against outside air), to pick up Temp. information from there and automatically compensate for focus drifts. A backlash compensation can be designed to be active from a certain step distance, and your focus position will be reached from one movement direction only. If you use Lacerta MGEN superguider, you may connect its camera control and focus corrections will take place only between exposures. The resulting precision (if your focuser allows for) is usually in 1 micron range (0,001mm). That provides ample possibility to measure V-curves using compatible programs, or watch the Bahtinov pattern at the live screen of your camera, and achieve best possible focus all the time.

# Installation

For comprehensive use of device it's necessary to install the USB driver and PC applications first. You can see below the installation steps on a Windows 7 64 bit system

#### Installing the USB driver:

Download the virtual user CD from our website given above, and extract the zip file to a folder. Connect LACERTA MOTORFOCUS to PC and power supply using accessory cables. Turn on the device. The Operating System recognizes the device and it's looking for a suitable driver. If it does not find the dricer automatically, the screenshots below help you to successful install the driver after opening the Device Manager. USB driver is found at the virtual user CD at the USB\_driver folder.

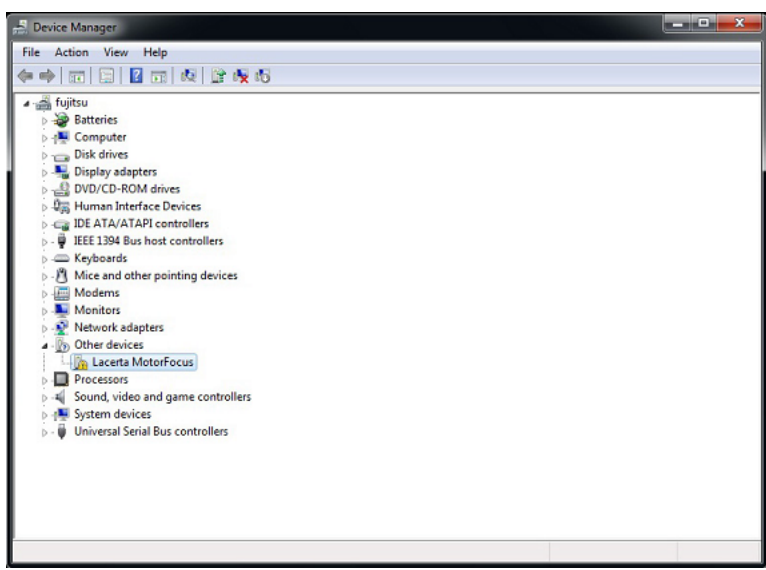

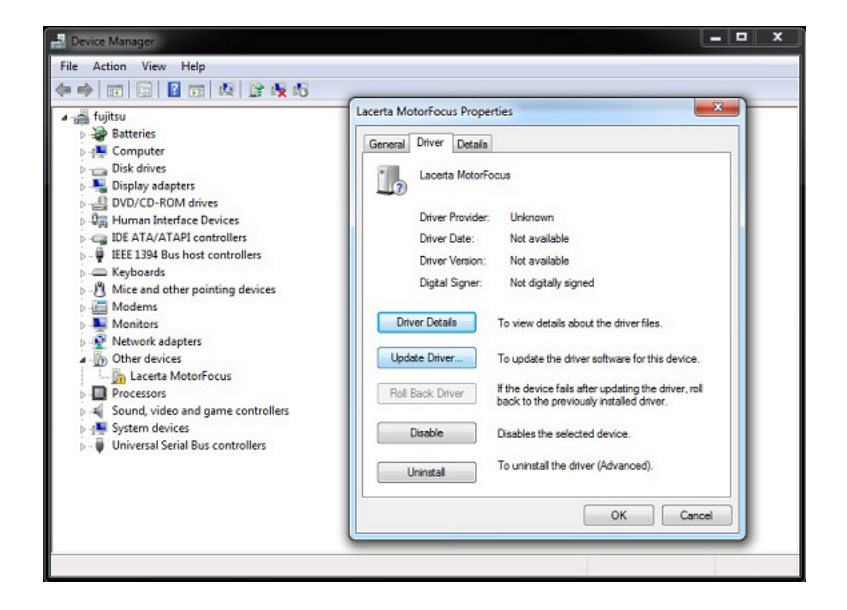

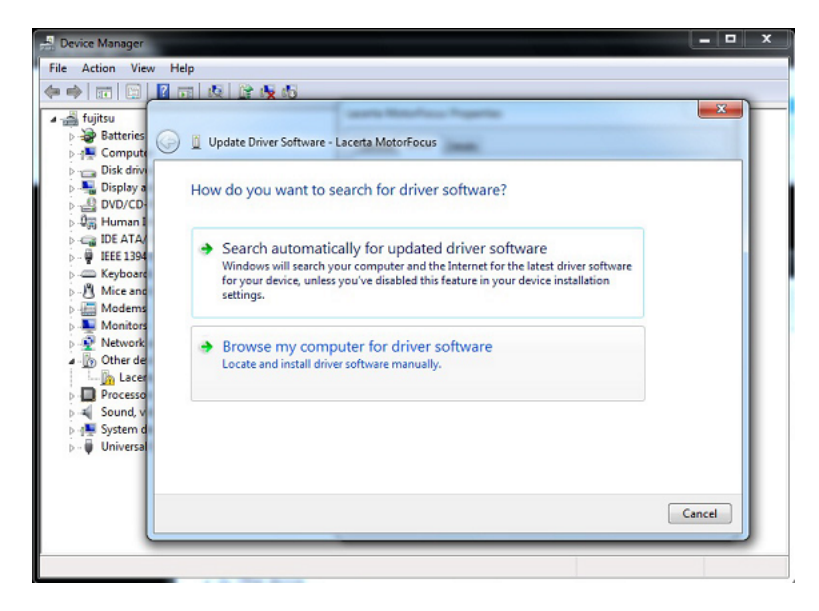

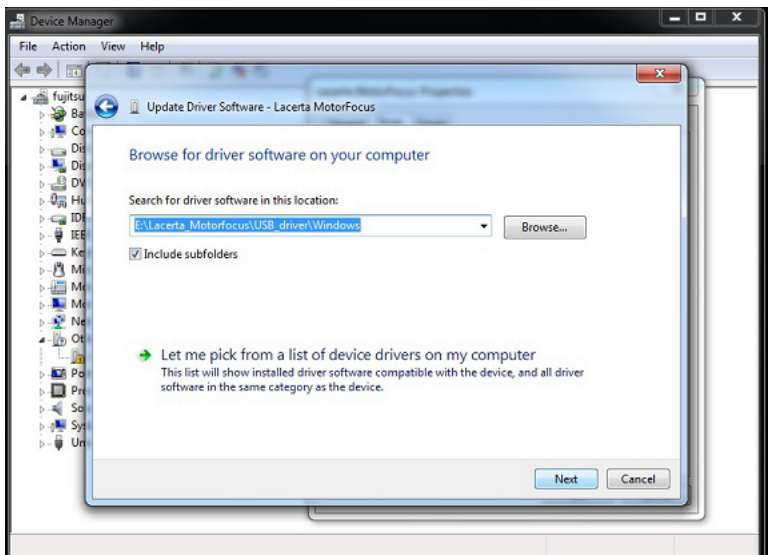

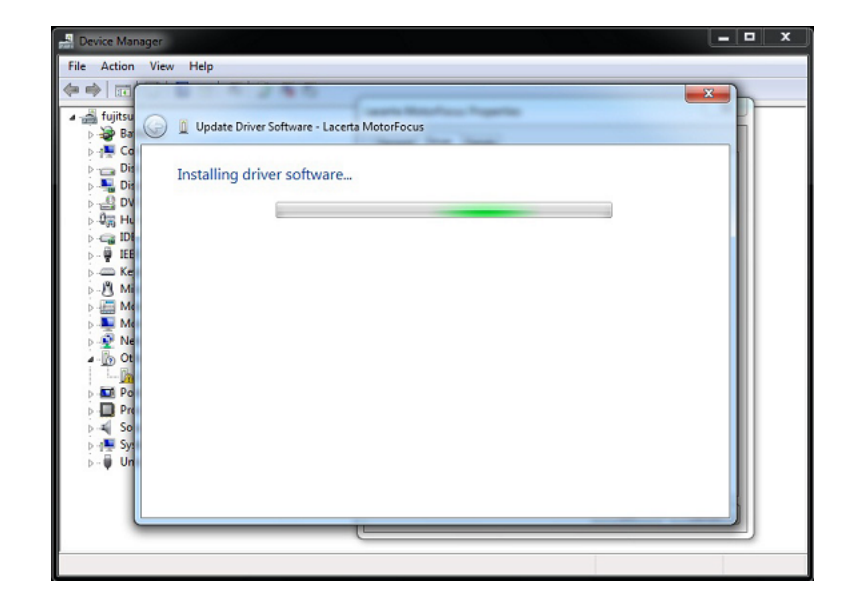

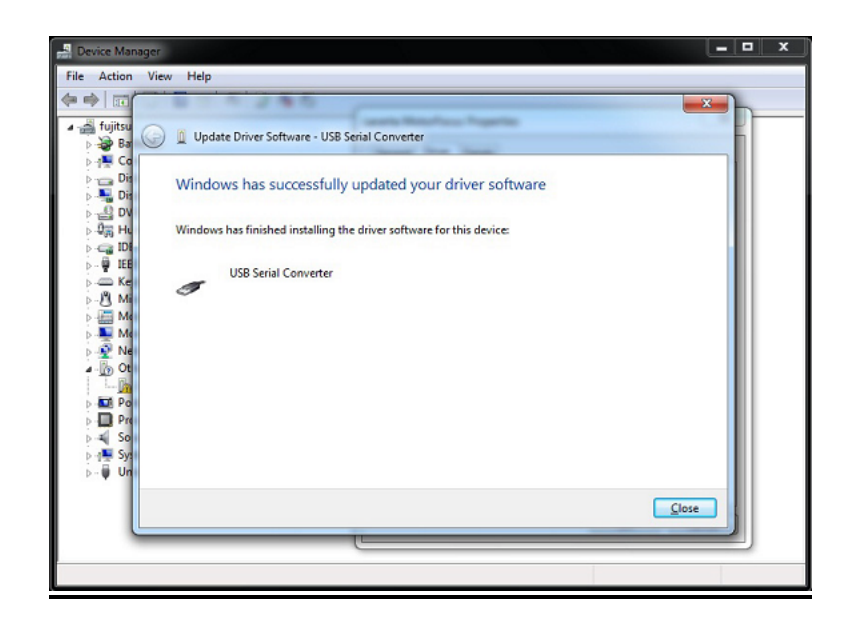

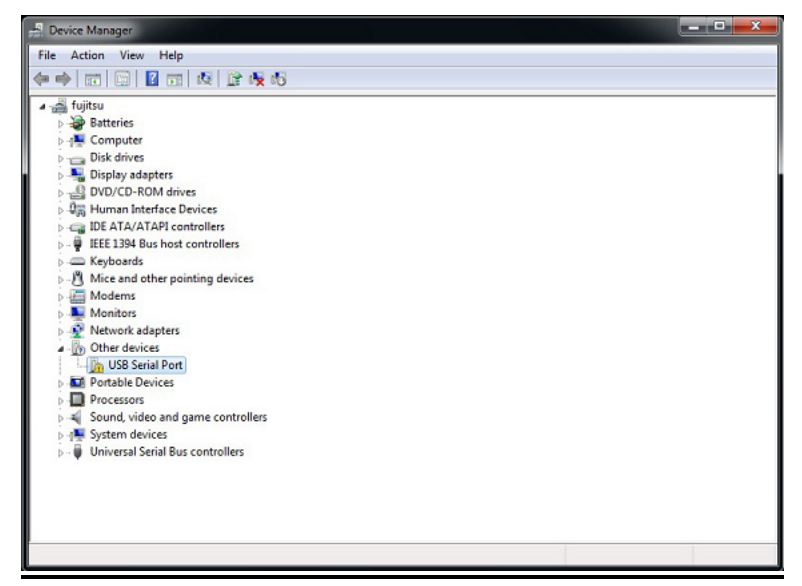

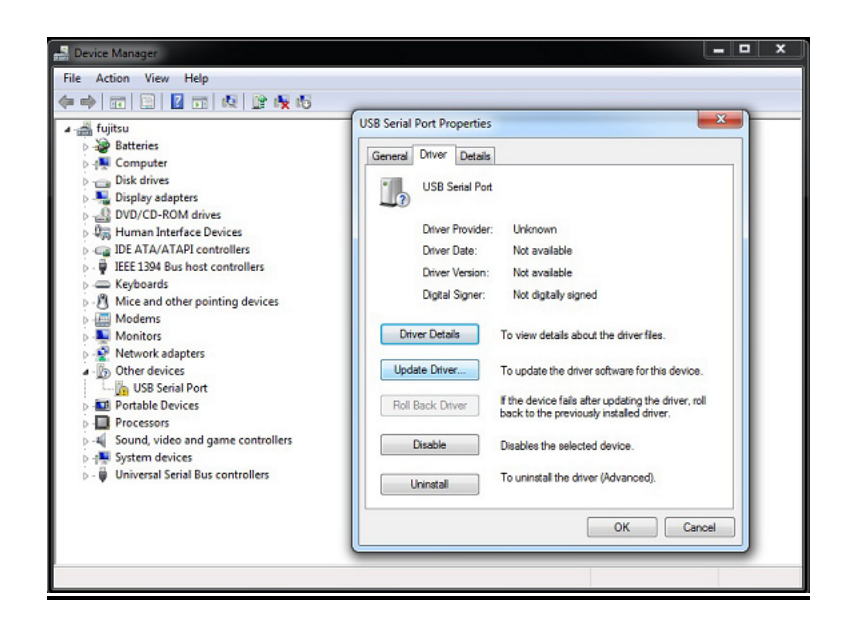

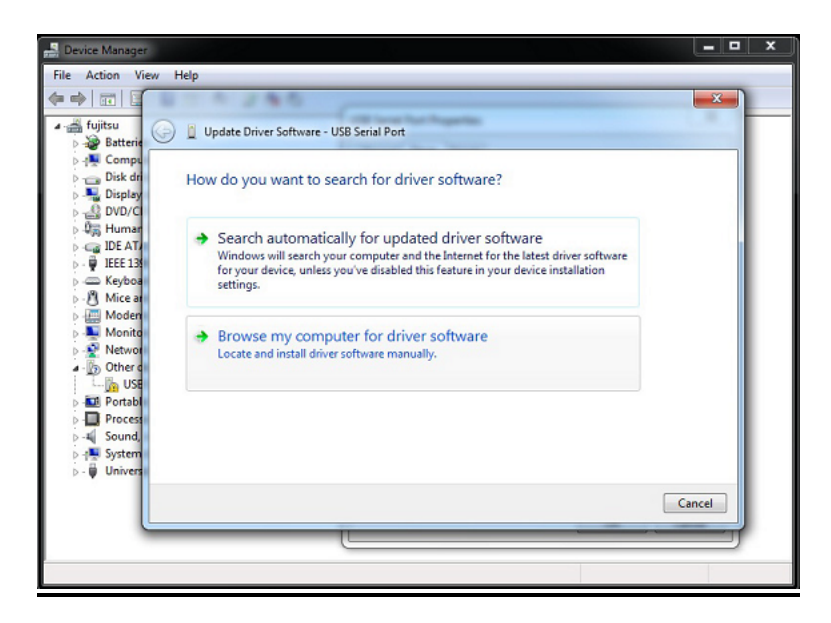

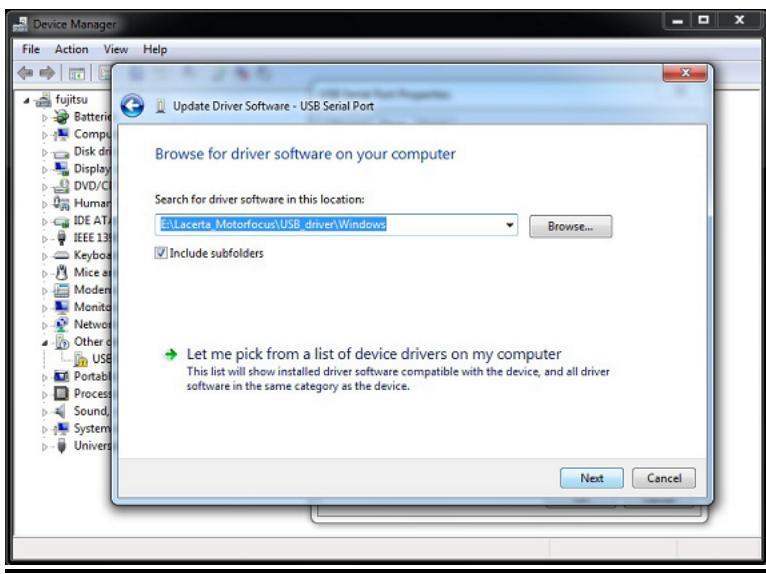

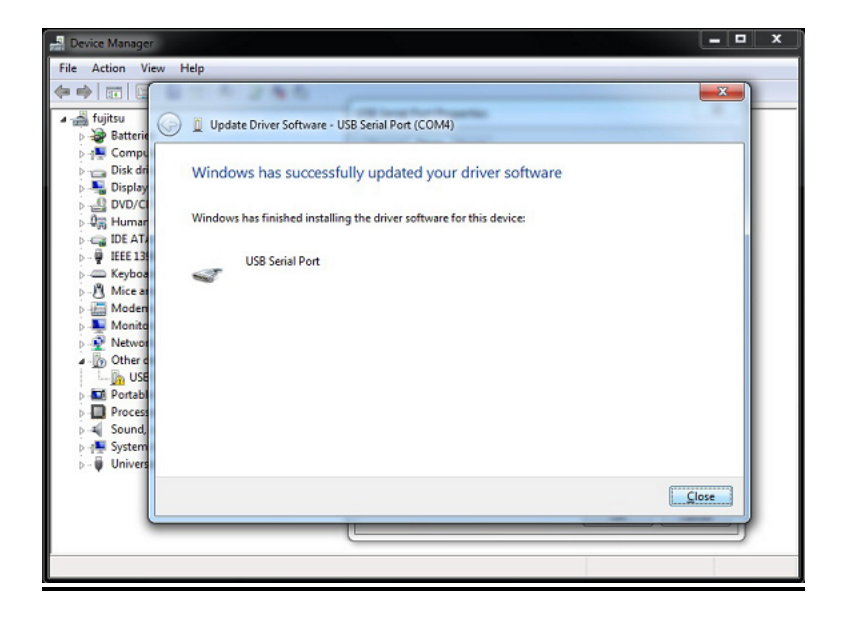

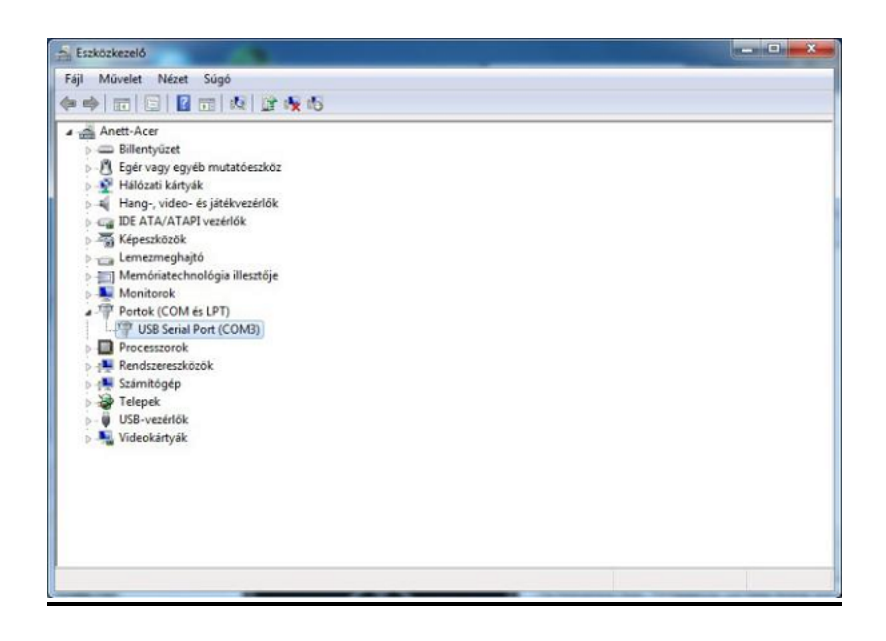

#### Installing the ASCOM driver:

The required setup.exe is in the virtual user CD at x86 (32bit OS) or x64 (64bit OS) subfolder of ASCOM\_driver folder. ASCOM 6.1 platform is needed! If it's not installed, you can download it from http://ascom-standards.org/index.htm

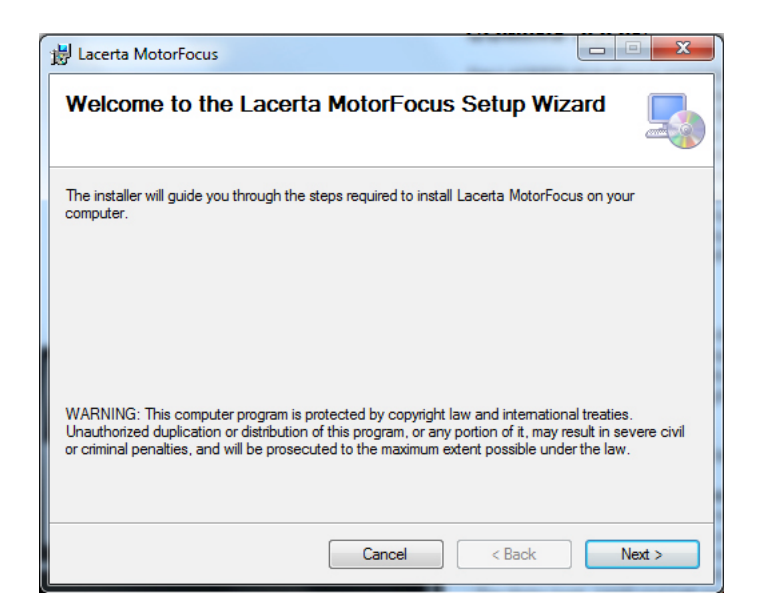

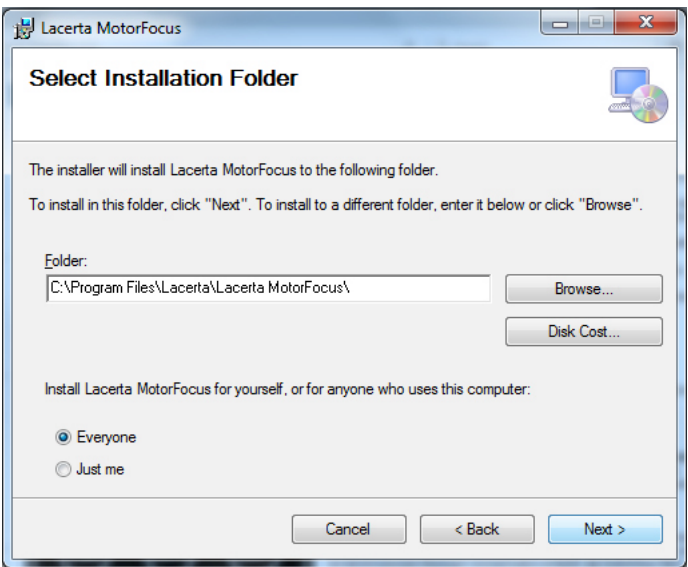

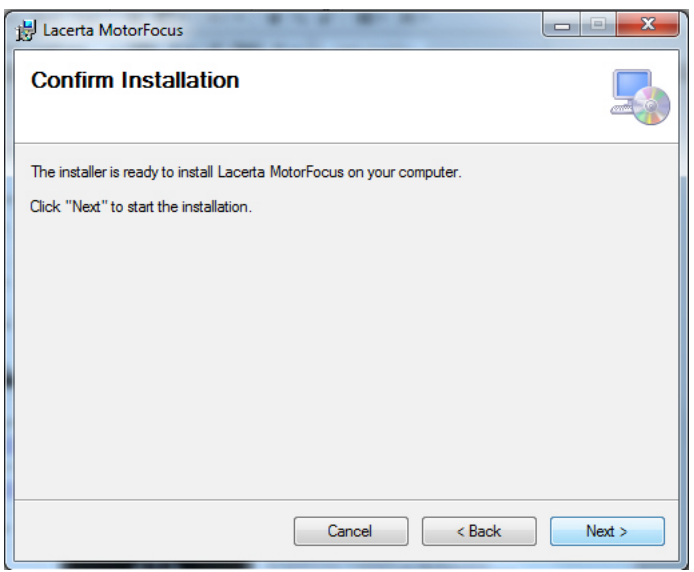

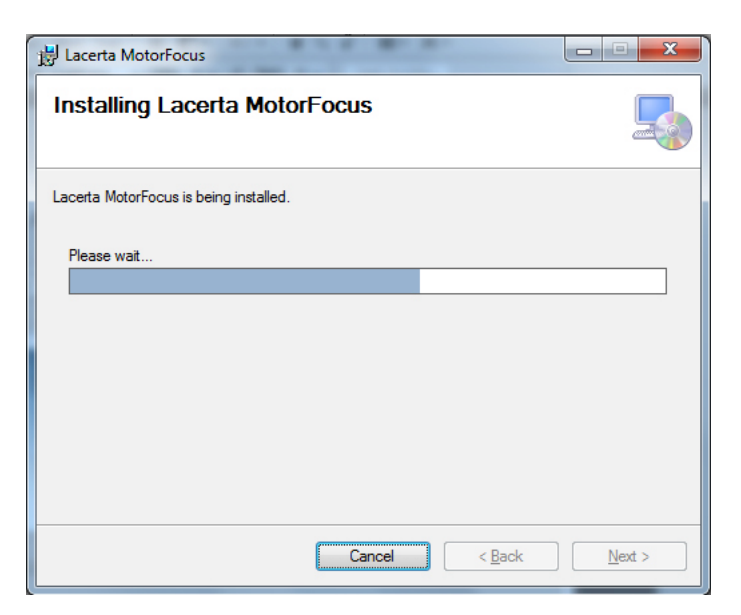

### Settings of the ASCOM driver:

Choose LACERTA MOTORFOCUS on the ASCOM Focuser Chooser drop-down panel in your compatible software (MaximDL, APT...).

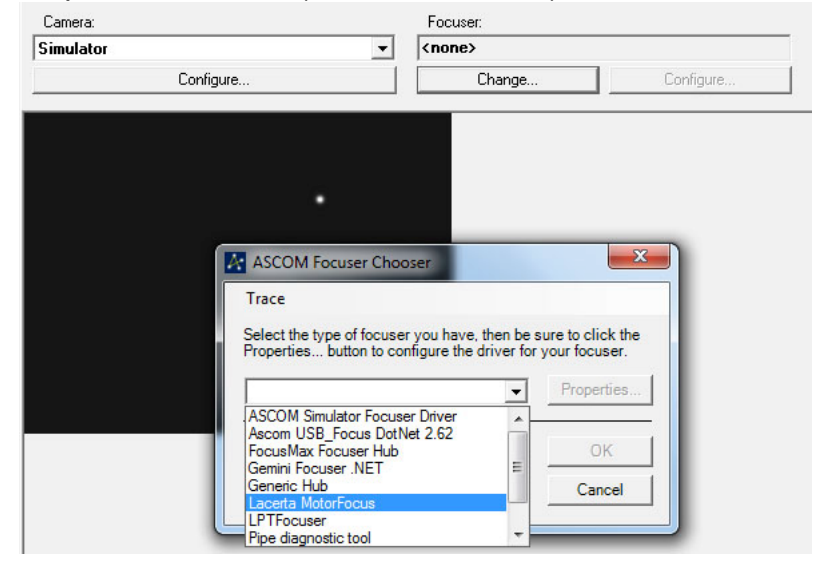

If the port was chosen previously, the device can be connected by pressing the OK button. A acoustic signal and flashing of device display indicate that the connection is created. "A" character shows in the MOTORFOCUS display that the ASCOM connection is available. For device parameters press the properties button.

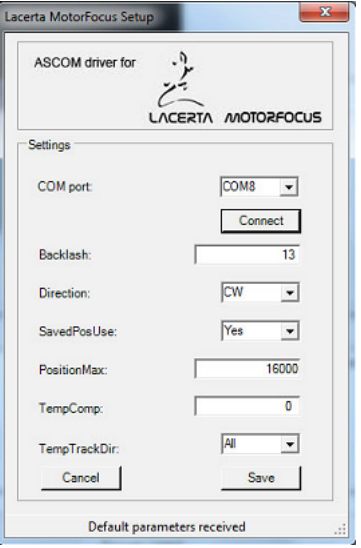

The serial port of LACERTA MOTORFOCUS can be selected in the COM port dropdown menu. When the connection is created, parameters are loading from Eeprom. After parameter modification click the Save button to write changes into Controller.

#### **Installation of Firmware Updater:**

Copy whole Firmware Updater folder from CD to any folder on your PC. Select firmware file button opens this same folder, that's why it's recommended to copy HEX files of the software update file here.

At first, connect device to your PC, after that push and hold down In and Out buttons at the same time and then turn on the device. Release the buttons after you can hear the acoustic signal and you can read **Buttons released** on the display. After some seconds you can hear the signal again and the display reads: **Programming mode.** Now start the Updater program LacertaMotorFocusFirmwareUpdater.exe in the install folder. It may occur that your antivirus software prevents the operation of Updater program. In this case you need to turn off antivirus.

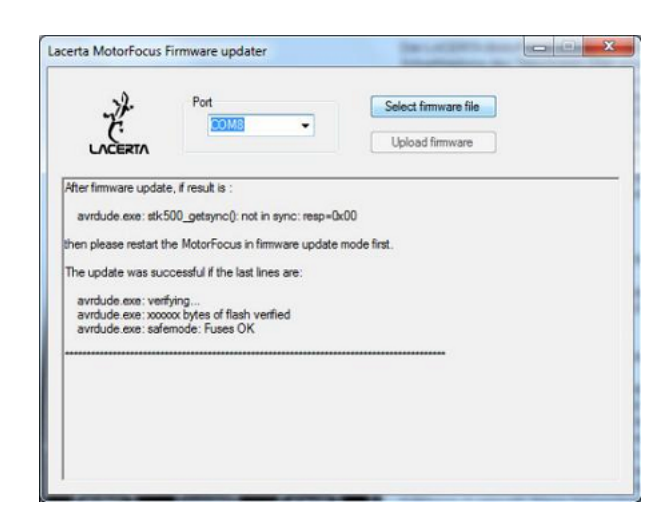

Select the port which is in use by the device (consult Device Manager if you don't know). Load the new firmware file with Select firmware button.

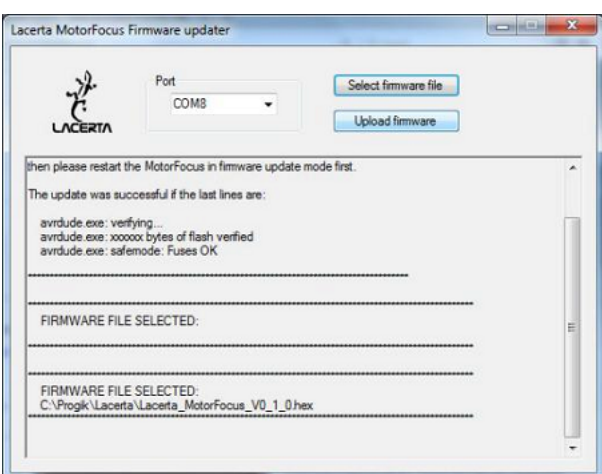

The name of the selected HEX file is shown at the bottom side of window.

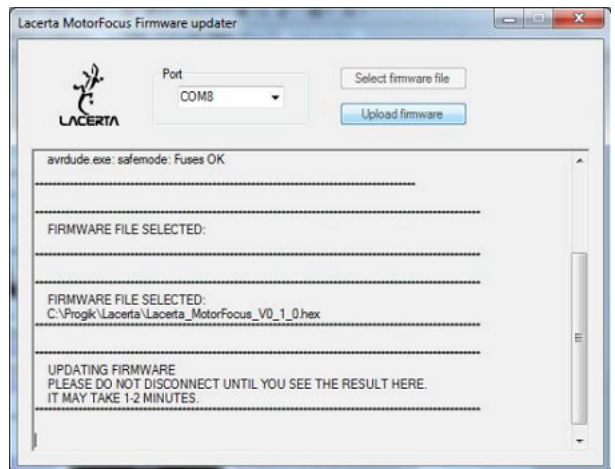

To start uploading, press the Upload firmware button. An uploading message at the bottom of the window shows the process status. When the uploading is in progress, the display of the Hand Controller is dark and the LED light of the serial communication is flashing. Red flashing is the sign of back reading.

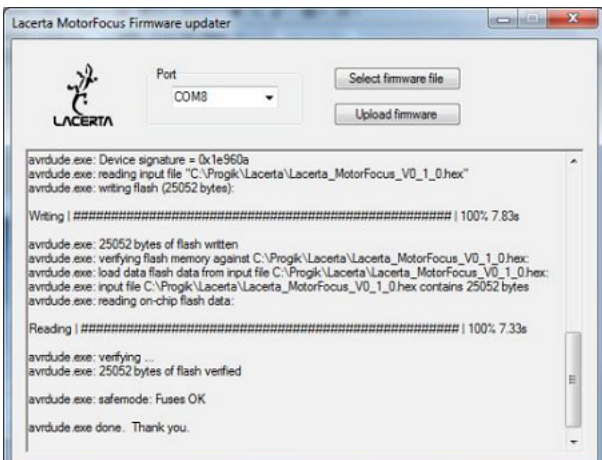

When the process is complete, the device is restarting and the display shows the new version number. Please use the factory reset function to fully install the new FW!

# Usage of LACERTA MOTORFOCUS

## Informations on the screen:

The device name appears after turning on

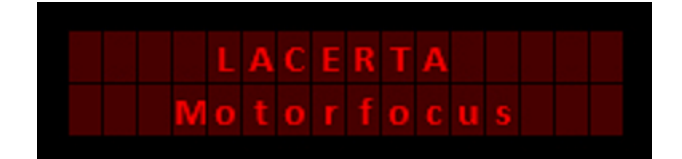

1,5s later the version number with acoustic signal

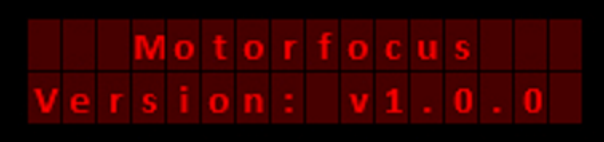

again 1,5s later the normal main screen is displayed

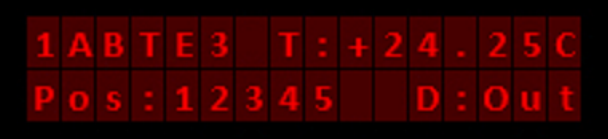

It shows some important Informations:

- '1' 1 step/button pressing active or '\*' if the user stepping number is active.
- 'A' ASCOM connection is active or '\_' if inactive.
- 'B' Backlash compensation is active or '\_' if inactive.
- 'T' Temperature compensation is active or '\_' if inactive.
- 'E' Exposure is in progress or '\_' if not.
- '3' Offset number for active filter.
- 'T:' Current temperature. (Without temperature sensor: 'NC!')
- 'Pos:' Current position.
- 'D:' Direction of last movement (In / Out)

# the Menu structure – Overview

There are two menus available: The Main Menu contains all settings for backlash, step size, initial position, light and sound, motor currents, temperature compensation. The GotoSelect Menu contains the main positions and filter offset settings, so you can reach your important positions easily.

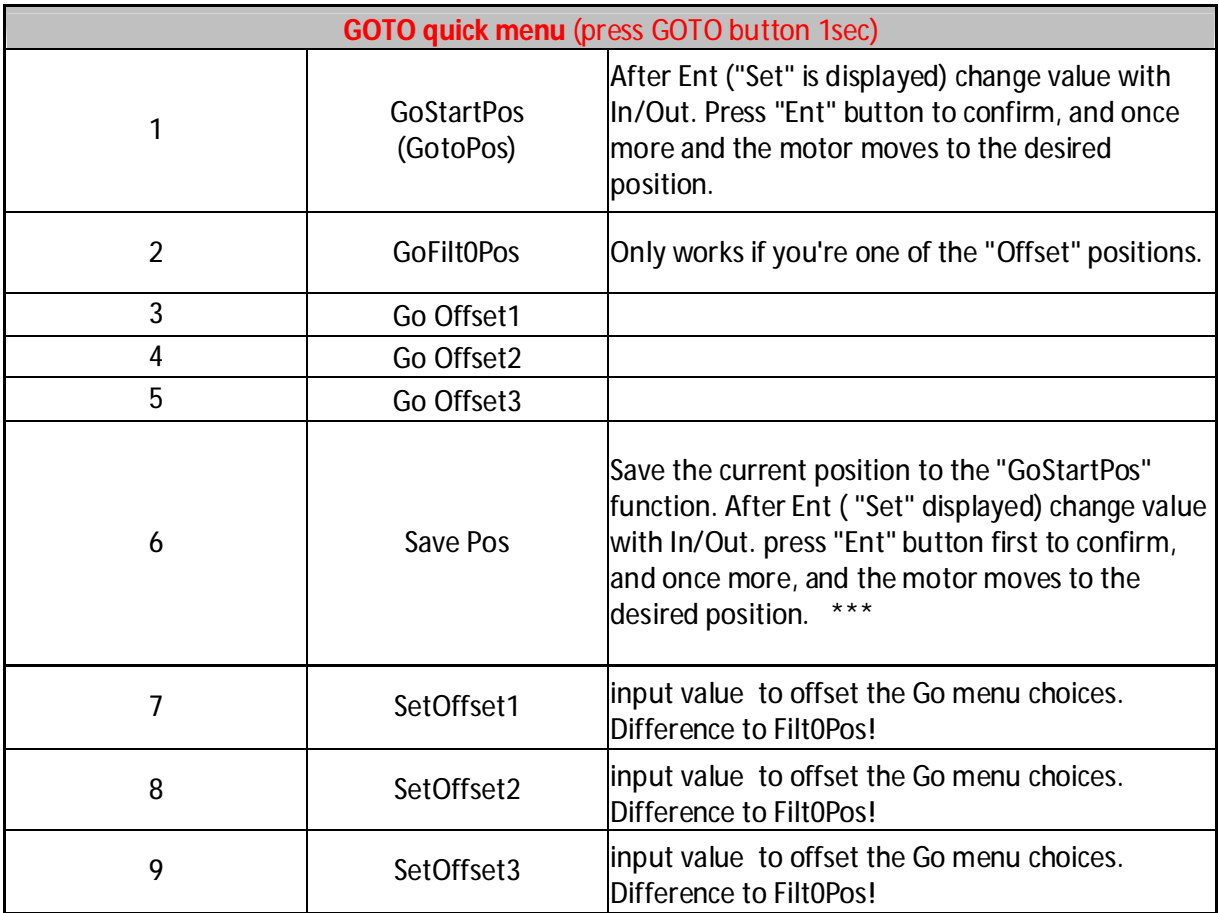

\*\*\* If you want the position to be shown at startup, set the StartSavedPos to "Yes". Main Menu/Handcontrol/StartSavedPos and set to "Yes".

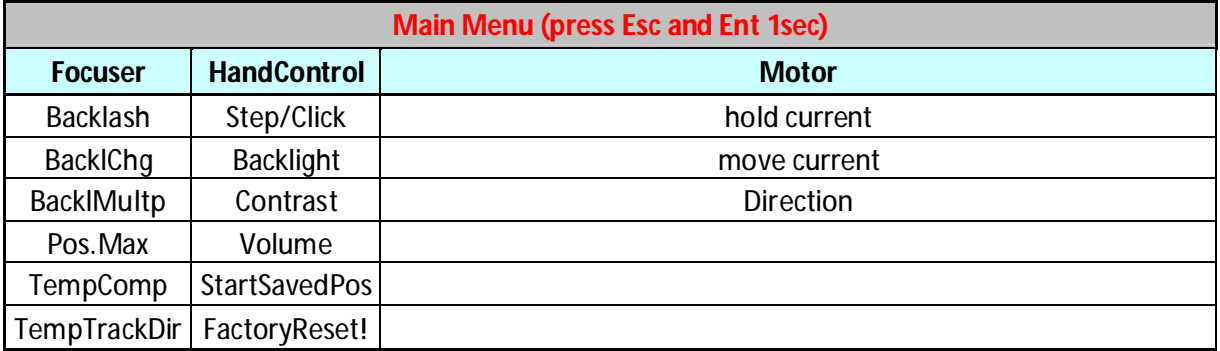

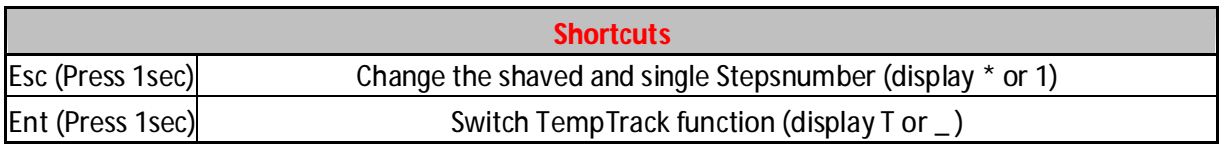

## Direction buttons (In / Out)

The position counter starts from 0 normally, but this value is modifyable in the Menu. Normally, one time pressing the in/out buttons means the motor takes 1 step. If you would like to switch to the user defined StepsPerClick mode, just press the Esc button for 1 second. Then, on the display the first character at the upper row will change to '\*' with acoustic signal, and pressing in/out now takes the StepsPerClick value which can be set in the menu (the default value is 50). If you would like to return to 1 push / 1 step mode, just push again the Esc button for 1 second. The "\*" character will become '1'.) If you push down the direction button permanently, the motor will accelerate continuously until it reaches terminal velocity. After releasing the button the motor slows down continously until it stopps.

The position cannot take values below 0, and also not more than the PositionMax value, which is setable in the Menu (default value is 15000). If the motor reaches the position limits, an error message will be shown on the display with sounding a signal.

Use the In and Out buttons for scrolling up and down the menus, and for changing values. In some menus the value input is dynamic: With continuously pressing the button, and the value steps are more than 10, the counting will be in tens. If the value steps are more than 100, the counting will be in hundreds. If the value steps are more than 1000, the counting will be in thousands. If the counting reaches the limit, the opposite limit will be the next value. (Example: In case of GoStartPos menu the next value after 65535 is the 0 and inversely.)

## Function buttons (Ent, Esc, Goto) and menus

Ent button

Generally use for entering to menus and confirming.

Switch on/off Temperature compensation (TempTrack) by pressing down for 1 sec. If TempTrack is active, "T" character will be shown in the upper row on the display.

Enter the Main menu by pressing Ent together with Esc button.

### Esc button

Generally used to exit from menus, or cancelling changes.

Switch between 1 step/button pressing and StepsPerClick stepping mode by pressing down Esc for 1 sec.  $\sqrt{a}$  1" or  $\sqrt{a}$  is shown at the upper row on the display.

Enter the Main menu by pressing Esc together with Ent button.

### Goto button

To reach the Goto quick menu, press this button for 1 sec.

## Goto menu

This menu contains often used functions and position settings. Press the Up (or Down) button to scroll though the menu items in a circle, and finish by Esc:

#### GoStartPos:

Movement to the stored position. After pressing Ent button ("Set" is shown on the display) this value is modifiable by the In/Out buttons. *GoStartPos* text becomes GotoPos. after modification. You can move the focuser to the selected position by pressing again Ent button. If you would like to exit from this menu, press Esc button. When the focuser is under movement, the position value on the screen becomes "Move". The focuser moves dynamic. Long voice signal indicates when the focuser reaches required position, then the controller leaves the Goto Select menu automatically. The focuser stops immediately when you push Esc button for 0,5 seconds! (Emergency stop)

#### GoFilt0Pos:

Movement to Clear filter (base filter) position. This menu always shows the initial (or modified) base position. The modified position is calculated by filter the wheel position and TempTrack corrections if it's activated. This is the default filter position and this is the base from which the Offset values are calculated. This way filters of slightly varying thickness can be programmed. e.g. there are 2 filter using Pos0, 3 filters using Pos1 and 1 filter using Pos.2. There are this base position and 3 user defined offset positions possible – 4 alltogether.

#### Go Offset1, Go Offset2, Go Offset3:

Moves the focuser by this pre-set value, when changing the filter wheel manually. If this is the active Offset, the device exits from menu without movement.

#### Save Pos.:

This position is the stored value for the GoStartPos menu. If StartSavedPos function is activated, it will be shown as the wake up position after turning on the device. It's also possible to modify the stored value by **In/Out** buttons. Press Esc button to exit without modification.

#### SetOffset1, SetOffset2, SetOffset3

To compensate focus deviations with different filters, you can set an offset of +/- 50 steps in this menu. If you push Esc or Ent, the device doesn't exit from whole GotoSelect menu to reach other Offset settings faster.

# Main menu

Push Esc and Ent at the same time to reach the Main menu, Use In/out to select an entry and press Ent to enter it. Here you can find the following settings:

#### Focuser menu:

#### Backlash:

The value of basic backlash compensation (the value can be between 0 and 255). Backlash compensation takes place only when the rotational direction of the motor is changing (in/out).The movement of motor increases by this value, without counting the backlash steps, when the direction of motor rotation is changing. The idea is to correlate the counter with the focuser position, not the motor position.

*The process when the direction of motor revolution is changing: Backlash (position uncounted) + Steps (position counted)*

If this function is activated (the value is not 0) the 'B' character will appear at the upper row of the display.

Of course it is necessary to determine the backlash of your system first. You can measure the correct value of backlash using the following simple method indoors, or use a star instead:

Mount a Dial indicator to your focuser, then move focuser to any position (e.g. Pos: 1000). Reset dial indicator and Backlash value. Activate single stepping mode, than move focuser further in the same direction (e.g Pos: 1050). After that move back the focuser, until the dial indicator reaches 0 again. Read the position on the display (e.g Pos: 975). Because the motor needs 25 more steps to reach the absolute position, write 25 to Backlash value and repeat the process to recheck.

Tip!

*This process is also suitable to define the resolution of our system (mm/step). Do this calibration method at focus position, because the backlash is not equal in every focuser position due to deviations of gear teeth profiles and motor stepping angles (approx. +/- 5% at full step).* 

#### BacklChg:

The Backlash change is the step limit of switching between two backlash copensation modes (the value is from  $0$  to 50). The "Basic" backlash compensation is accurate in case of small motor movements at specified position (functionally around the right focus position), but it's not working with enough accuracy in case of large movements. That's why the method in case of large movements is approaching the desired position from one direction only (in or out) to eliminate any backlash. To move 15 steps out it would move e.g. 100 steps out and 85 in, to reach the position. This is very precise. Below

the limit the "basic" backlash compensation is in use, above the limit the , approaching from one direction only" is in use.

Attention: Please use "basic" backlash compensation exclusively when the Temperature compensation is active without Exposure monitoring, because the photo may defocused due to focusmotor movement while an exposure is going on!

#### BacklMultp:

(Backlash Multiplier, the value is from 1 to 10) is a factor determining the "overdose" of backlash correction for the "approaching from one direction only" method. (Backlash value is multiplied with BacklMultp). The movement to the Out direction is as usual without compensation. But if the movement is to the In direction, the step number of the motor is increased by the given value, and then the motor moves back in the **Out** direction by this same value to reach the desired position from the **Out** direction only. Because backlash appears in both directions, these two backlashs in different directions cancel out each other precisely and the focuser position can be reproduced exactly.

#### *No compensation to* Out *direction.*

*To* In *direction the formula of the compensation is the following:*  In *= Step + (Backlash\*BacklMultp)*  Out *= (Backlash\*BacklMultp) In this case the final movement direction is only* Out*.* 

*If the last movement direction was* In *using "Basic backlash compensation", and the motor steps at movement to* In *direction exceed the* BacklChg value, *then the compensation formula is the following:* 

- Out *= Backlash (position uncounted)*
- In *= Step + (Backlash\*BacklMultp)*
- Out *= (Backlash\*BacklMultp)*

#### Pos.Max.:

Limits the maximal focuser position. This value is adjustable dynamically between 300 and 65535. (The default value is 15000, the maximum travel of Octo60 focuser.)

#### TempComp:

Step numbers per 10 degrees temperature difference, this value may be between +/-5000.

#### Comment:

The temperature data refreshes about every 30 sec., or at the end of exposure. The initial temperature and **Focuser position** will be saved, these will be the base of Temperature compensation. If the Focuser position is modified manually or by ASCOM, this new position will be the base of Temperature compensation.

#### Tip – how to calculate the TempComp value

 *Adjust focus at two different temperatures. E.g the accurate focus position is at position 540 when the temperature is 18,2°C. Later, the accurate focus* 

*position is at 558 position at 15,5°C. Calculate the compensation value with the following formula: ((18 steps / 2,7°C)\*10°C= 66 steps / 10°C* 

#### TempTrackDir:

Direction of temperature compensation, to prevent the activation of backlash compensation in a certain direction if the temperature changing is only small and probably random:

- In - Out
- All

e.g. when temperatures are generally dropping during the night, a refractor will only need In compensations, and any Out compensation can be ignored. Select In.

Activate temperature compensation with pressing Ent button for 1 sec (or with ASCOM). In this case 'T' character will be at the upper row of display.

Comment: *This function is switchable by ASCOM compatible software! (MaximDL, FocusMax) If the motor reaches the limit, the TempTrack function will switch off automatically! This function is inactive after swiching on the device, but it has function button (Ent) to reach faster this function. Do not forget to set enough time between exposures for temperature compensation!* 

A speciality of LACERTA MOTORFOCUS is, that it has the possibility of exposure monitoring when using Lacerta MGEN autoguider. Plug in the camera cable from MGEN into the plug at the motor side, and plug in another camera cable to go to your camera. The motor then recognizes the shutter signal, and that prevents temperature compensation movements while an exposure is going on. Only at the end of the exposure, when the shutter signal is off, the controller starts temperature compensation if it's necessary.

### Handcontrol menu:

#### StepsPerClick:

Steps per pressing the In/Out buttons once. This value is adjustable between 2 and 255.

#### Backlight:

Display brightness adjustment, from 1 to 10.

#### BeepVolume:

 3 options for adjusting sound volume: Mute **Silent** Loud

Contrast: Display contrast adjustment, from 1 to 10.

StartSavedPos: yes or no

Turn on/off position usage in GotoSelect/Save Pos menu as initial position after turning on the device.

#### FactoryReset:

Restore setting to factory default. Restart is needed!

### Motor menu:

 Cur.Hold.: Setting of motor holding current:

160mA, 400mA, 600mA, 800mA

Motor holding current gets active one minute after last movement.

#### Cur.Mov.:

Peak of motor moving current:

160mA, 400mA, 600mA, 800mA

#### Direction:

Direction of motor revolution in Out direction. (CW or CCW) Clockwise or counter clockwise. To correlate the revolution of the motor wit the focuser movement.

# ASCOM mode:

LACERTA MOTORFOCUS is controllable by ASCOM compatible software on PC (tested with Astroart 4, Astro Photography Tool 2.82, DSLR Focus V3, FindFocus 1.2.0.0, FocusMax 3.8.0.20, Maxim DL 5.15, SharpCap 1.5.0.344). After connection the 'A' character will be at the upper row of display. ASCOM reads current position of LACERTA MOTORFOCUS, the measured temperature and the value of FocusMax. All buttons on the handbox are functionable. Operations of different softwares are different. E.g. the AA4, APT, FocusMax and MaximDL refresh position data every second, so the position adjustment on **LACERTA MOTORFOCUS**, the position change appears immediately in program. Other tested programs refresh values only after giving a command for movement to a new position, so you can't see changes of values on the PC screen after position adjustment on the device directly.

Some of ASCOM compatible softwares support Backlash compensation and Temperature compensation.

If you would like to use **Backlash compensation** from PC software, set this value to 0 in LACERTA MOTORFOCUS menu! DSLR Focus, FocusMax and MaximDL use approaching from one side method to eliminate backlash. Approaching direction is adjustable (In or Out).

The temperature compensation function of suitable ASCOM compatible software use the feature of LACERTA MOTORFOCUS, which is activatable or not. Device settings will be overwritten by **ASCOM**. Some **ASCOM** compatible software have a custom algorithm for temperature compensation. If you would like to use this custom method, set 0 value in TempComp menu and deactivate TempTrack on device.

# Tips for usage

For mobile astrophotographers we recommend to set the **StartPos** to a middle value, and set the focuser to the approximate focus position before connecting. After switching on start to measure the star profile, V-curve or use your Bahtinov mask to achieve best focus. Set this position as StartPos, and now you can switch on TempComp and Backlash.

For permanently deployed telescope systems, use the stored position in MainMenu / Handcontrol / StartSavedPos menu. You should always end of last observation with GotoSelect / GoStartPos command to have this position ready.

Filter offsets: Mostly the filtersets aren't quite precisely homofocal, but near together so you can build groups which are referred to the 4 availabe positions. Mostly, the Lumi filter will be convenient to serve as a base and takes Filter 0 position. If you change filter, choose the appropriate offset position.

If the focuser is oscillating, ignore the compensating to opposite direction of thermal expansion trend in MainMenu / TempTrack / TempTrackDir menu.

At the end of the work, mobile users can turn just off the device, stationary users should go back to the StartPos. Attention! Be aware that Manual turning of the focuser is possible, but only if UTP cable to handbox is DISCONNECTED, otherwise the possibly induced voltage may cause damage of MOTORFOCUS!

We wish you clear skies and great success using Lacerta Motorfocus!

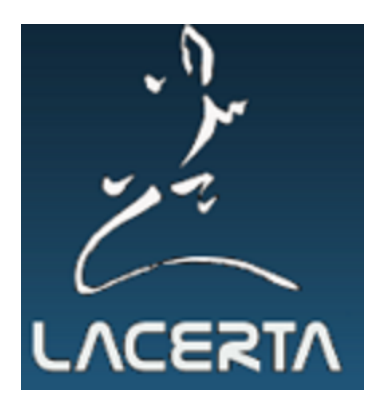